### **CALNDR.ZIP (Version 4.1)**

# (c) 1990 by Steven R. Conrad 76116,2272 (USA) and John Filshie 100016,1311 (England) International cooperation at its best! Created September 21, 1990 / Last Revision September 28, 1991

#### NOTICE

All rights reserved. This macro may not be distributed if ANY charge is involved. Otherwise, it is free. But, if you like it, PLEASE drop one of us a note. Version 1 was written by Steve Conrad. For v.2, almost all the error-checking code was introduced by John Filshie, who kindly accepted co-authorship status to make this whole file more professional! It was he who got the macro to place all the calendars in one file. Thanks for some error code goes to Kenneth D. Chestek whose SAVER.WPM was a model for some error-checking code we employ. The introduction of alternate table layouts (version 3.1) was due to Gaby Dowling. For version 4's additional layouts we must thank Helen Feddema. Finally, version 4 introduced a wealth of new error-checking, once again due to John Filshie, who I have come to believe must know more about macros than perhaps anyone else except Gordon McComb, from whom we have borrowed his copyrighted box-making macro. In Version 4.1, due entirely to John Filshie, the tables, their fonts, and the styles have been improved with the expectation that everything will work easily with all printers, laser or dot matrix.

#### INTRODUCTION

In portrait orientation, this macro creates a set of 12 calendars of the size found in the "Month-At-A-Glance" Planners sold in stationery stores. Each calendar is about 6 inches square, and each date cell is about 0.9" by 0.9". If you expand or reduce the rt/left margins of CAL.TBL, the calendar dimensions will change. The calendars may also be printed in landscape (8 1/2 x 11) format, with each calendar measuring 10 x 6.25, and each cell measuring about 1.25 x 9. In version 4.x, three additional layouts are available: half-sheet portrait, half-sheet landscape, and lefax landscape.

> Each month produced has 3 built-in STYLES. One can be used to write notes in the calendar. The note will print on the two bottom lines of the date cell, and should not be too long. To print such a note, use Alt-F8 (Styles) O (on) and type your short note. It can be two "lines" long. But, to get the second line, you'll have to do a HRt at the end of the first line of your note and then press Shift-F6 (Center) for the bottom line. Then, cursor right and you'll be "out" of the style. If you want to use ONLY 1-line notes, I suggest that you EDIT the style by adding an additional [HRt] code in the style definition.

> Another possibility is to remove all the HRt's in the STYLE except one. Then, the notes will print towards the top of the date cells, and you can get up to 4 lines of notes in each cell – just by using up to 3 more HRt's.

The other two styles set font and bold codes for the month and the days. If the calendar does **not** print properly, edit this style to change the font.

## HOW TO USE THIS MACRO

Place CAL.WPM and CALMAC.WPM in your c:\wp51\macros directory as defined in Setup (Shift F1, Location of Files). If you've not defined a location, put it in  $c:\wp 51$  (I guess). CAL.WPM uses CALMAC.WPM to input the date information into the desired calendar format, so it's important that they both be located in the same directory.

Place the Template files for the formats you want to use (CAL.TBL, CAL-L.TBL, HAFCAL.TBL, HAFCAL-L.TBL and/or LEFCAL-L.TBL) in the C:\WP51 directory. If placed elsewhere you will have to edit the macro.

When invoking the macro (Use Alt-F10, CAL, Enter), just select the format you want and provide any year AFTER 1582 to get 12 attractive one-month calendars in the file YEARxxxx.CAL in your default directory. If your selected year has more than 4 digits, the calendar will appear in the file yrxxxxxx.cal. Print these and, if you want, edit the months to contain any notes you wish. There is no user input required except the year and the orientation. The macro will calculate EVERYTHING, including the placement of days on the calendar. Have fun!

#### FORMATS AND PAGE SIZES

The macro gives you a choice of printing calendars in the following formats; each of the template files listed is provided:

Style Template Standard Portrait  $(8\frac{1}{2}$ " x 11", $c^*$ ) Cal.Tbl Standard Landscape  $(11'' \times 8\frac{1}{2}$ ",c) Cal-l.Tbl Half Sheet Portrait  $(5\frac{1}{2}$ " x  $8\frac{1}{2}$ ", m<sup>\*\*</sup>) Hafcal.Tbl Half Sheet Landscape  $(8\frac{1}{2}$ " x  $5\frac{1}{2}$ ", m) Hafcal-l. Tbl Lefax Landscape  $(6-3/4" \times 3-3/4", m)$  Lefcal-l.Tbl

(\*c=Continuous \*m=Manual)

All formats are now available with European page sizes. To implement this option, you need to edit the code in Line 2 of CAL.WPM to read {ASSIGN}US~0~. Following are the page-size definitions used when the European option is selected:

 Standard Portrait (A4) Standard Landscape (A4)  Half Sheet Portrait (A5) Half Sheet Landscape (A5) Lefax Landscape (6-3/4" x 3-3/4")

If you don't have the necessary page size defined for your printer, the macro will automatically create it for you. Apart from the Standard Portrait and Standard Landscape sizes, all definitions created have "Prompt to Load" set to "Yes" and use "Manual" feed. If you'd prefer that the form be continuous, you can either edit the page size definition or remove the letters "LMRY" in the setup {Label} for that form in CAL.WPM.

Be aware that for page sizes you already have defined, the margin settings created by the macro assume that Binding Widths and/or Text Adjustment have not been used. If you find that the calendars don't print out properly, you'll need to adjust the margin settings within CAL.WPM or within the calendars you create.

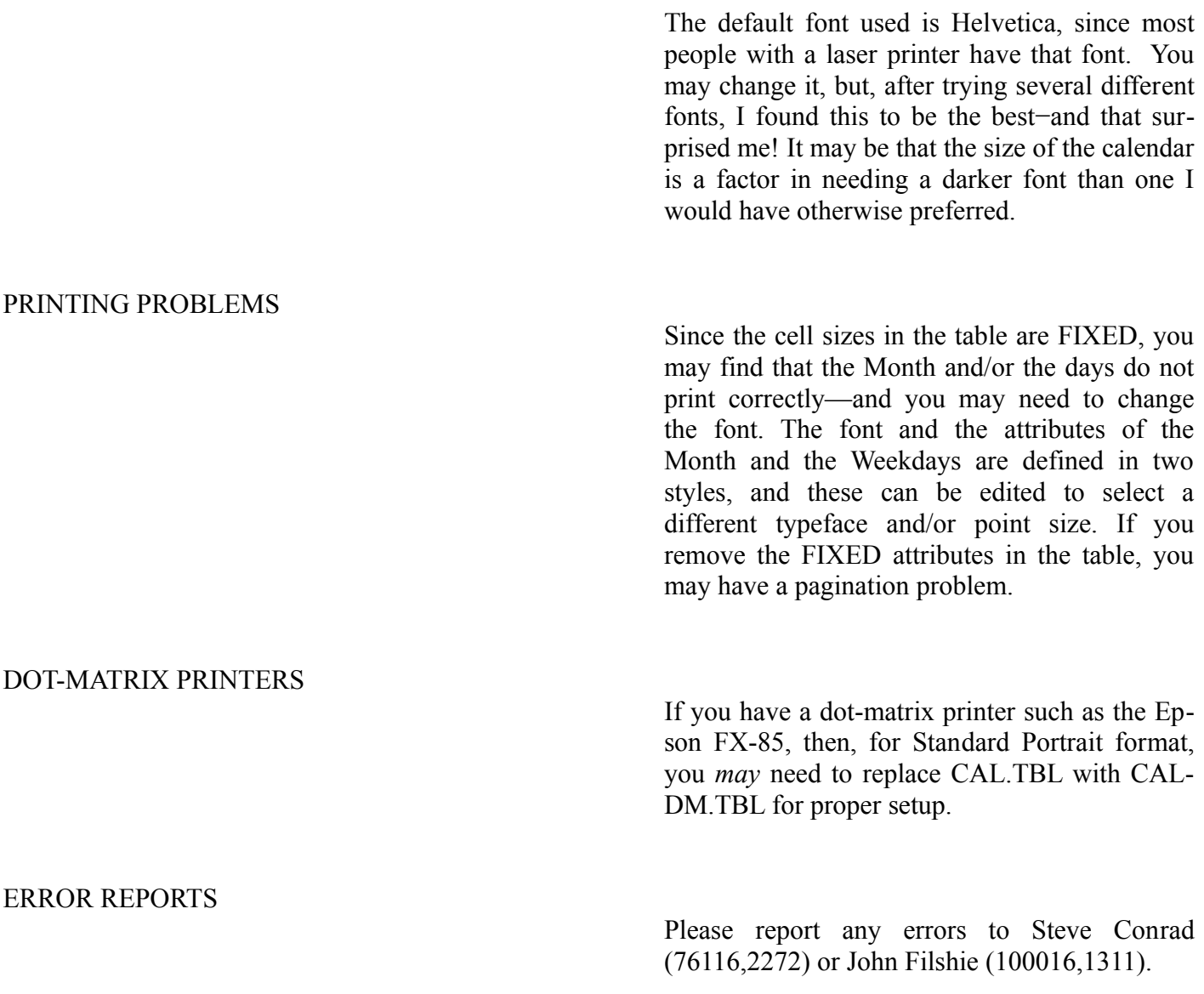